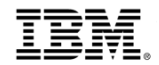

# IBM Cloud Marketplace Reseller

## IBM Cloud Aggregator Selection/Change

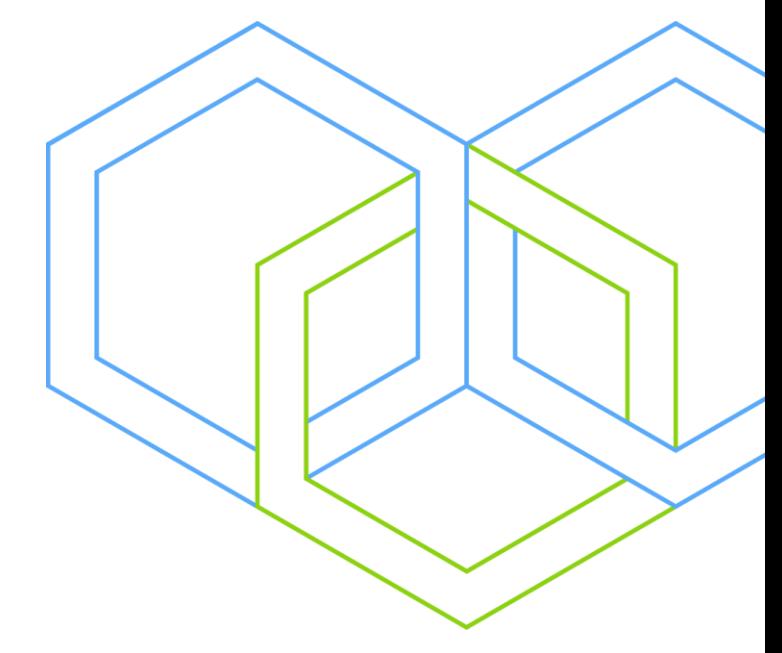

## How to select/change your IBM Cloud Aggregator (Distributor)

Log into the IBM PartnerWorld Profiling System (PPS) using the following page: [https://www.ibm.com/partnerw](https://www.ibm.com/partnerworld/partnertools) orld/partnertools

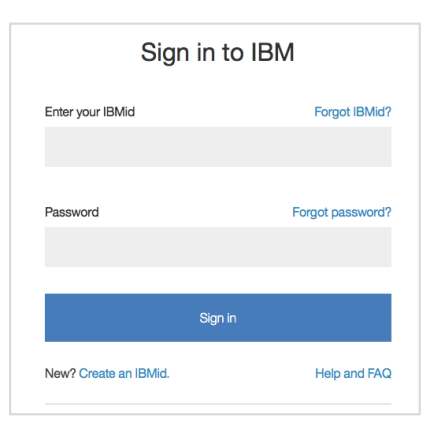

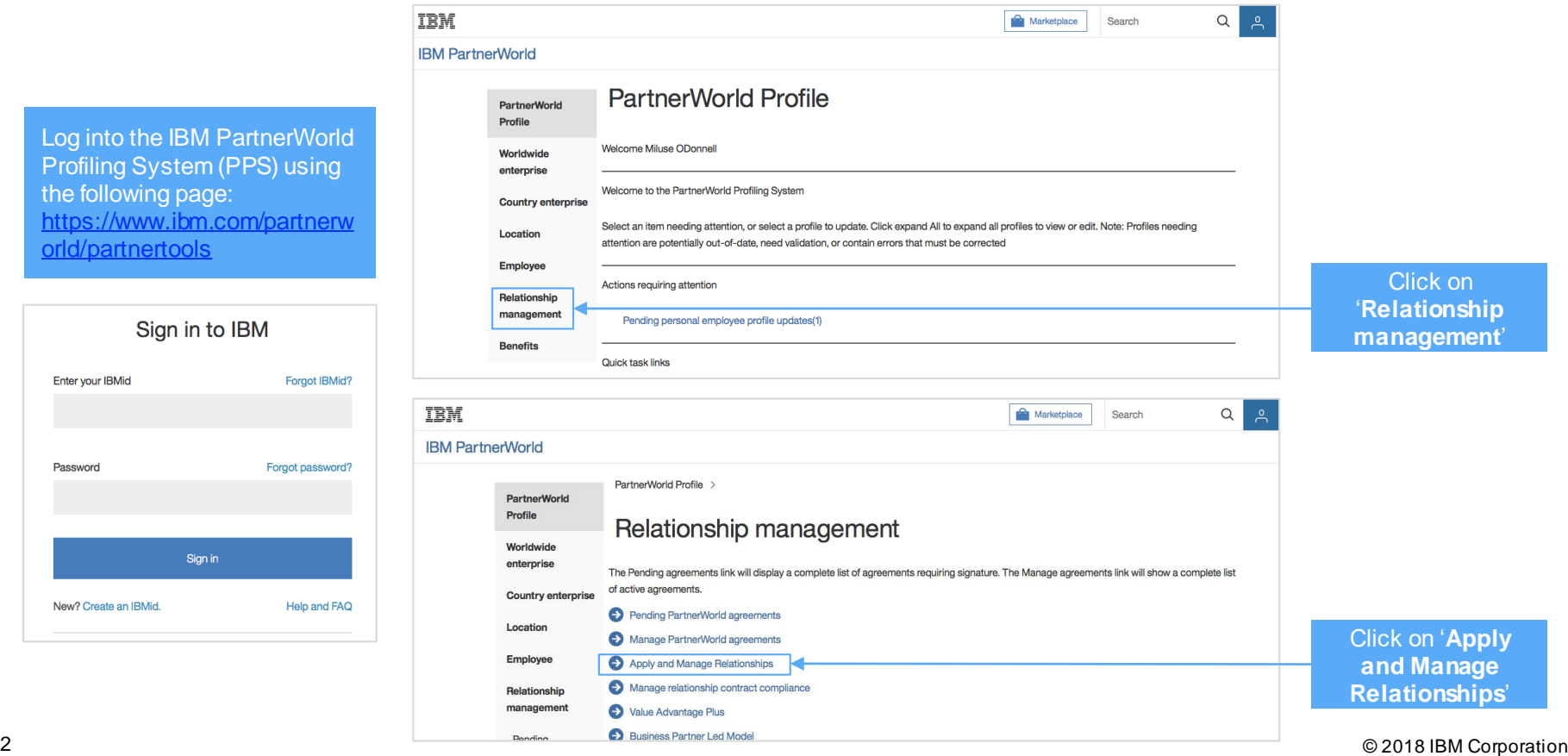

#### **IBM Global Business Partners**

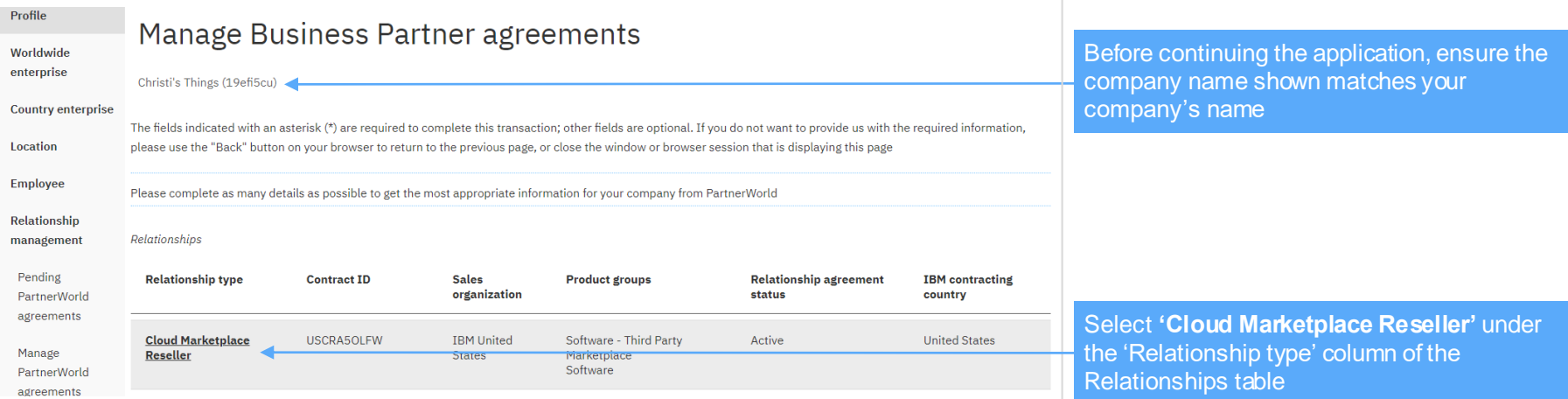

If your company has multiple Country Enterprises registered in PartnerWorld, select the appropriate Country Enterprise ID if you see the choice on the screen (example below).

**Note:** Most companies will not see this screen as they only have one Country Enterprise ID.

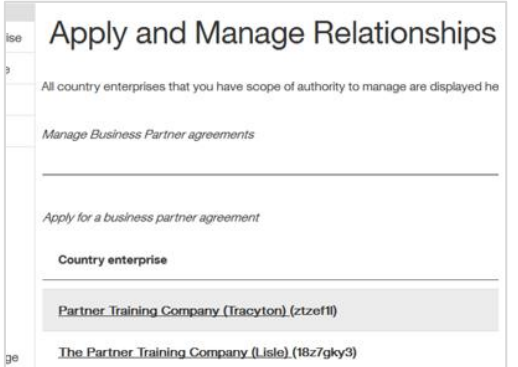

### **IBM Global Business Partners**

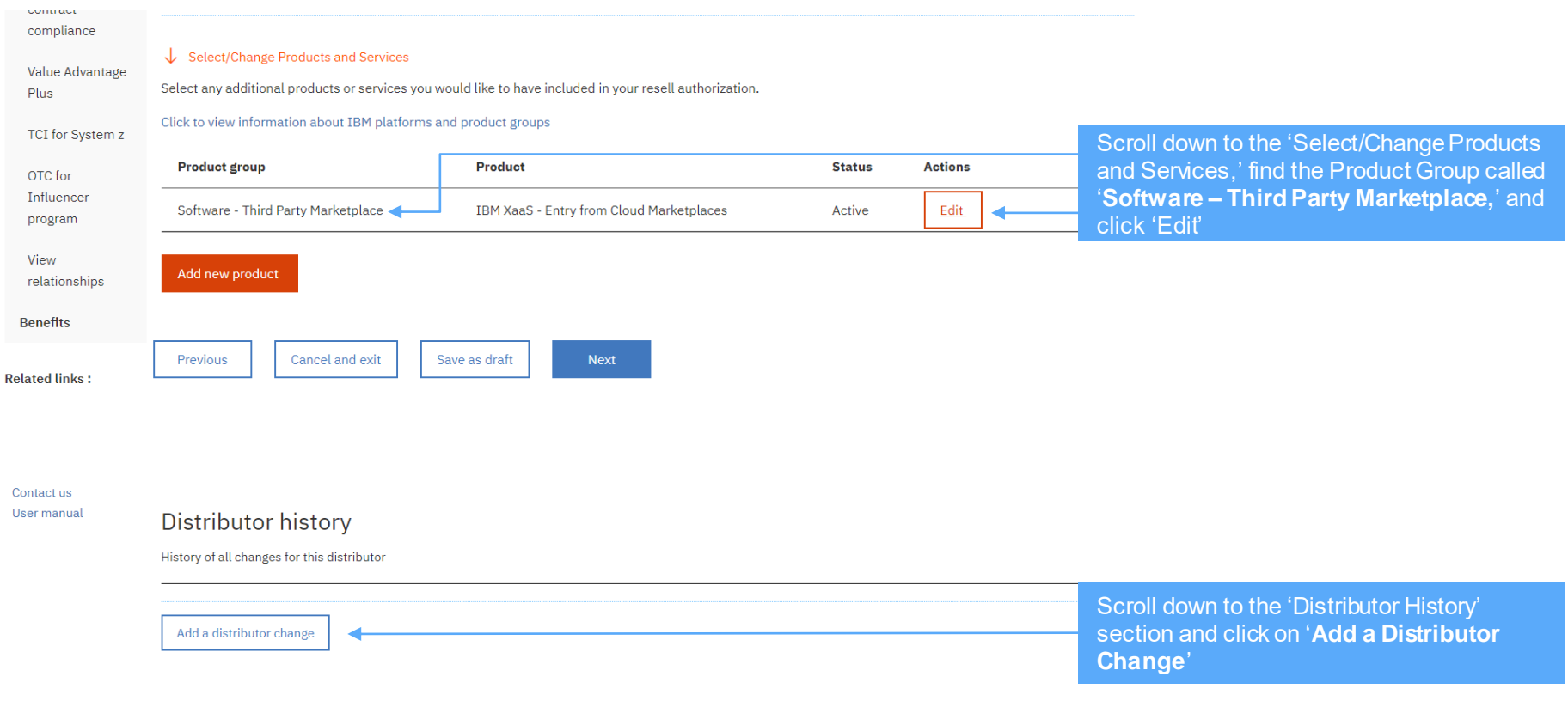

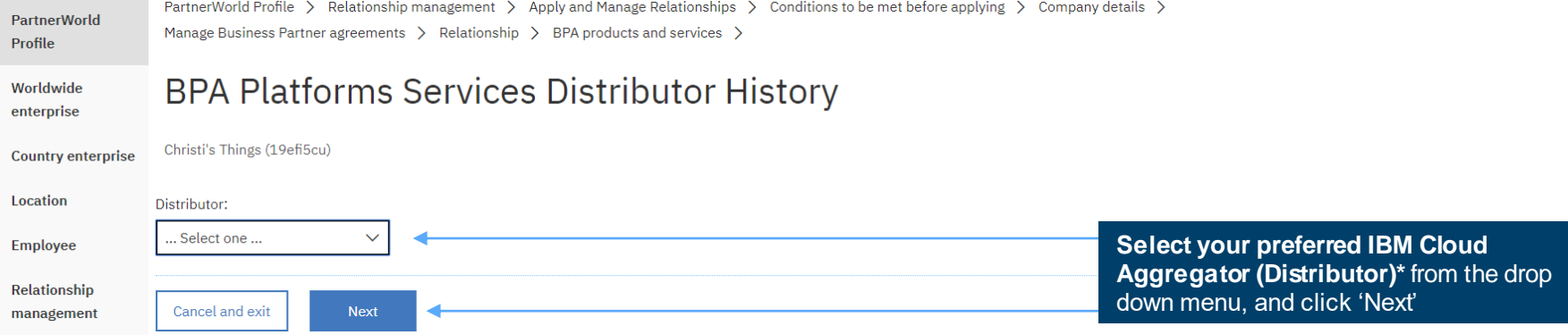

#### Distributor history

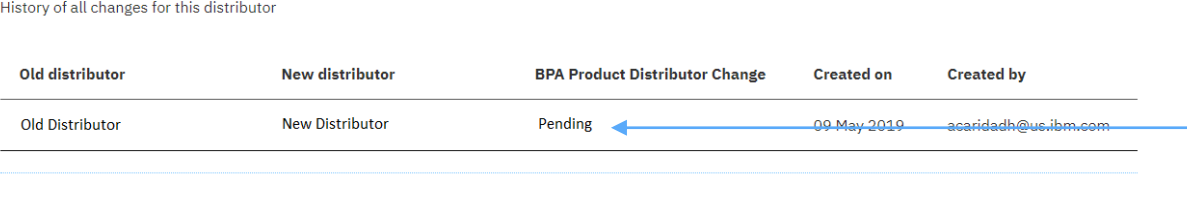

#### **Optional:**

- To verify your change, on the next page, find the Product Group called '**Software – Third Party Marketplace**' and click 'Edit' again
- Scroll down and under 'Distributor History' you will be able to see your change pending

\* Note: If there are no names displayed in the drop down list, it means that there are no Cloud Aggregators (Distributors) av ailable in your country for your company to work with.

#### **IBM Global Business Partners**

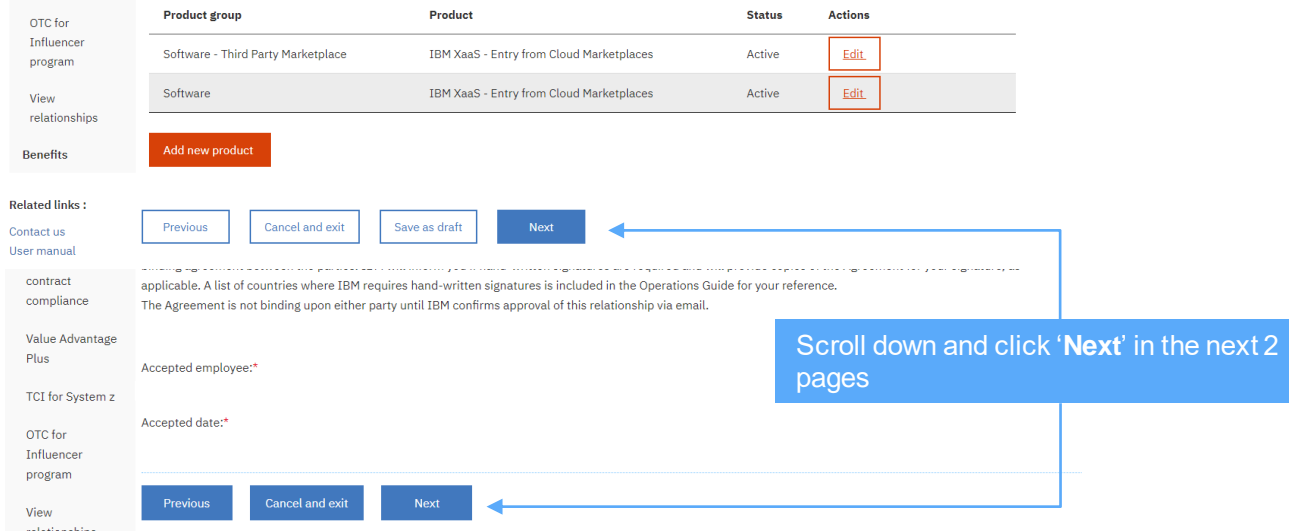

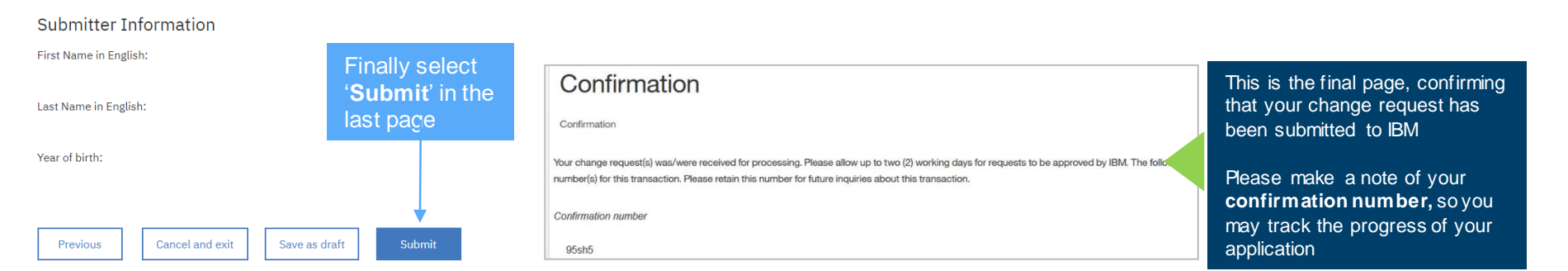

#### 6 © 2018 IBM Corporation

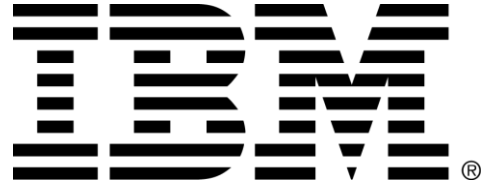